# Register your product and get support at www.philips.com/welcome

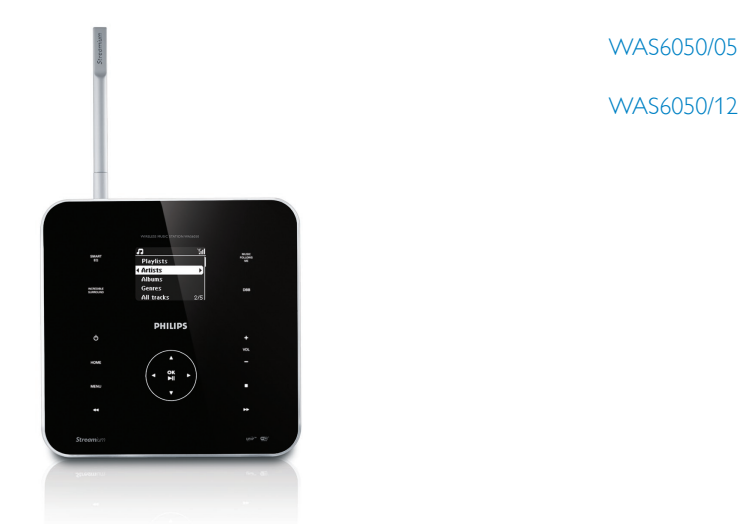

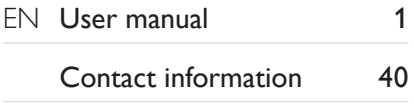

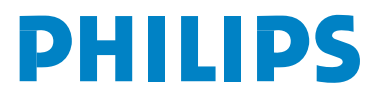

# 4 Connect

## Connect AC power

#### **Warning**

- Risk of product damage! Ensure that the power supply voltage corresponds to the voltage printed on the back or the underside of the Music Station.
- The type plate is located on the rear of the product.
- Connect the Music Station to the power supply

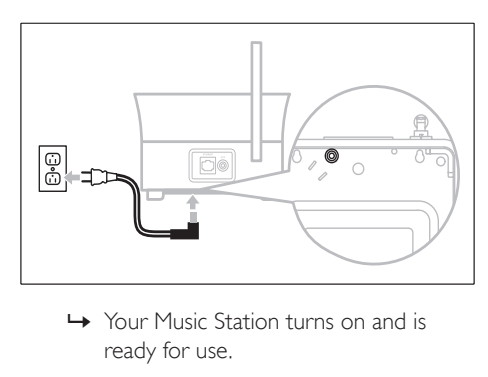

ready for use. He Your Music Station turns on and is

#### Connect a portable audio device (AUX)

Connect an audio cable (not supplied) from the AUX jack to the portable audio device.

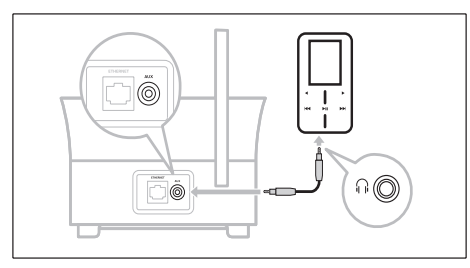

## Connect a PC

Before you connect the Music Station to a PC:

- Ensure that the PC meets the minimum requirements. (see 'PC connection requirements' on page 30) •
- Install the WADM (Philips Wireless Audio Device Manager) on the PC. (see 'Install WADM' on page 11) You can choose among two different modes of connection: •
- Wired connection (see 'Create wired connection' on page 11) •
- Wireless connection (see 'Create wireless connection' on page 12) •

#### Install WADM

This chapter shows you how to install the WADM (Philips Wireless Audio Device Manager) software.The WADM is necessary to search and download software updates for the Music Station.

- **1** Insert the PC Suite CD into the PC.
- $2$  Follow the instructions on the PC to install WADM.
- $3$  When the security alert message (Microsoft Windows Firewall) pops up, press 'Unblock' to allow the WADM application to run on the PC.
	- $\rightarrow$  The firewall is still effective and only allows the WADM to run.

### Tip

• You can also consult the user manual of the PC and manually add the WADM application to your list of programs that are safe to run.

#### Create wired connection

- **1** Ensure that the Ethernet port on the PC is enabled.
- 2 Ensure that the WADM (Philips Wireless Audio Device Manager) software is

# 5 First-time installation

When you connect the Music Station to the power supply, the automatic installation process starts.You must select the language (see 'Select language' on page 13) before you can continue.

### Select language

- **1** When you connect the Music Station to the power supply for the first time, wait for the language selection menu to select your language.
- **2** Press  $\blacktriangle\blacktriangledown$  to select, then press  $\blacktriangleright$ .
	- → After you set the language, the Music Station starts the search for a Center (sold separately).

```
Tip
```
After the first-time language set-up, you can change the • language in the Settings menu (see 'Change language' on page 999).

### Set-up with a Center (sold separately)

You can stream your audio to the Music Station from a Philips Center of the WAC series, such as WAC3500D,WAC7000, or WAC7500. You can connect the Music Station to the Center in two different modes:

- Infrastructure •
- Ad-hoc (if you do not have an Internet connection / PC) •
- **1** Place the Music Station and the Center side by side on a flat and level surface that is strong enough to support the two units.
- 2 Complete the set-up process: Consult the user manual of the Center how to add a Station to the Center.
- $3$  Position the Music Station in a suitable location (within reach of a power socket).
- **4** Position the Music Station where it is separated from the Center by no more than one wall.

#### **Note**

Connections that include a router require that the router is switched on at all times. •